Cleveland, 2010-03-17, support@axiaaudio.com

## **Samodzielna ocena przydatnoci kart sieciowych na potrzeby współpracy z IP driverem Axii**

IP driver Axii wymaga, aby karta sieciowa spełniała pewne wymagania. W miar możliwości zalecamy używanie kart wymienionych na naszej liście zgodności. Pokazujemy także jak zweryfikować czy karta sieciowa będzie skutecznie współpracowała z systemem.

Można przyjąć, że obecnie w większości nowych komputerów karty sieciowe spełniają nasze wymagania, jednakże może okazać się niezbędne wprowadzenie pewnych modyfikacji w ustawieniach sterownika karty po to, by praca w sieci Livewire przebiegała bezbłednie.

W ogólności lepiej unikać kart starych by nie napotykać na pospolite problemy transmisji. Wiele z nich nie potrafią poradzić sobie z tak intensywnym, długotrwałym ruchem sieciowym jaki ma miejsce w sieci Livewire. Niektóre Gigabitowe karty są nawet tańsze od kart 10/100, a dodatkowo łatwiej poddają się konfiguracji, mogą byc wykorzystywane w sieciach 10/100. Istotne jest też zapewnienie odpowiednich switchy i odpowiedniej jakości okablowania sieciowego, switche muszą zostać zaprogramowane na potrzeby Axii – bez tego system nie ma podstaw do działania zgodnie z założeniami.

Na rynku jest ogromnie wiele rodzajów kart, na początek opiszemy sposób sprawdzenia karty wbudowanej w płycie głównej.

Na początek należy upewnić się, że IP driver Axii jest poprawnie zainstalowany i zarejestrowanny przez podanie numeru i klucza licencyjnego. dalej, że karta sieciowa jest dołączona do switcha, który będzie obsługiwał system Axii i że ten switch został poprawnie skonfigurowany.

Przechodzimy teraz do okna IP drivera Axii – do statystyki.

Ważnym wskazaniem jest tu wartość jittera podawana w milisekundach. Jitter, to odchylenia czasu pomiędzy pakietami odbieranymi a wysyłanymi, które muszą być zminimalizowana dla sieci audio, jak Livewire. Jitter powstaje z różnych przyczyn, jego wartość ponad 30 ms jest nie do zaakceptowania w systemie Livewire i jest pierwszą wskazówką o istnieniu jakiegoś problemu w sieci.

Jeśli na danym komputerze jitter nie przekracza wartości 30 ms, to można przejść do sprawdzenia programu odtwarzającego muzykę. Sprawdzić należy wartość jittera w trakcie pracy wszystkich zainstalowanych programów, np. programów antywirusowych, firewalla, zautomatyzowanego przesyłania dźwięków, itd. Sprawdzimy wartość jittera dla wszystkich czynności określanych jako "normalne" na tym komputerze. Zwrócić trzeba również uwagę na liczbę błędów pokazywaną w tabeli poniżej wyświetlanej wartości jittera. Idealnym rezultatem jest zerowa wartość błędów, jednakże samo współdziałanie tego komputera z siecią lub dokonywanie jakich zmian gdzieś dalej w sieci mogą tworzyć pewne skończone liczby błędów. Dopóki liczba błędów wyświetlana w tabeli nie rośnie wykładniczo, a jitter nie przekracza progowej wartości 30 ms, przyjmujemy, że karta może współpracować z siecią Livewire.

Gdy dokonamy swych testów można przesłać ich wyniki do Axii by podzielić się informacją na temat tej karty z innymi użytkownikami systemu Axia.

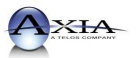

Jeżeli wartość jittera przekracza progowe 30 ms, trzeba będzie podjąć się "dostrojenia" karty do potrzeb sieci Livewire. Niestety nie wszystkie karty będą poddawać się skutecznie procedurze dostrajania do potrzeb Livewire. Procedura dostrajania składa si z sugestii, wskazówek, które w szczegółach będą nieco różnie realizowane w zależności od samego hardware'u i użytego oprogramowania, będziemy ingerować w ustawienia wewnatrz sterownika karty sieciowej.

Niestety nie można dla certyfikacji posłużyć się wiedzą jednoznacznie opisaną, trzeba przeprowadzać pewne próby i obserwować ewentualne błedy.

Zaczynamy od zdezaktywowania (disable) praktycznie wszystkiego co można zablokować w ustawieniach. Chcemy doprowadzić do "zduszenia" karty tak, by wysyłała i odbierała dane bez żadnej logiki, czy zaawansowanego sterowania przepływem.

Każda karta, w zależności od modelu i użytego sterownika posiada inne opcje, w szczególności należy zablokować takie opcje jak: flow control, checksum, jumbo packet control, bufory transmit i receive, priorytety i oczekiwanie - "wait for link". Należy również ustawić prędkość transmisji na wartość Full/100Mbps Duplex.

Znany jest przypadek, że karta tworzy (wysyła) błędy gdy uaktywni się ustawienia "Wake On". Jest to szczególnie ciekawe zjawisko, ponieważ podczas naszych testów, współpracując z automatycznym systemem emisji, karta nigdy nie usypiała i stale wysyłała pakiety audio.

Wielokrotnie driver karty graficznej tworzy problemy, które powodują kolizje z Livewire wewnątrz tego komputera. Również zaobserwowaliśmy problemy pochodzące od klucza sprzętowego USB, który podczas wykonywania procesu weryfikacji swej obecności nadmiernie obciążał procesor komputera, co prowadziło do znacznej utraty pakietów i wzrostu wartości jittera.

Istnieje jednakże narzędzie pozwalające na skuteczne odnajdywanie przyczyn naszych problemów – to darmowy program DPCLAT firmy THESYCON badający latencję podczas streamingu audio, pochodzący z http://www.thesycon.de/dpclat/dpclat.exe. Program nie wymaga instalacji, po uruchomieniu pozwala obserwować które aplikacje uruchamiane na naszym komputerze powodują latencję i tworzą znaczący jitter, i dalej mogą powodować błędy obserwowane z oknie IP-Drivera Axii. W oknie tego programu pokazywane wartości ponad 2000 us, lub ogólnie wszystko co wyświetlane jest na czerwono może być źródłem problemów. Program ten może ogromnie pomóc w auto-diagnostyce karty i w odnajdywaniu źródeł problemów tworzonych przez komponenty sprzętowe, lub programowe.

Koniecznym jest też upewnić się, że wszystkie strumienie pobierane z sieci do IP drivera są strumieniami standardowymi. Różnica między standard streamem a livestreamem leży w wielkości i szybkości pakietu. Livestreamy korzystają z małych i szybkich pakietów, a standard streamy korzystają z pakietów większych i wolniejszych. Livestreamy wymagają obecności dedykowanego hardware'u i zapewniają minimalne opóźnienia niezbędne dla torów mikrofonowych i dla przesyłu z mikrofonów do odsłuchów. Komputery w ogólności nie potrafią obsłużyć tych małych i tak szybko przemieszczających się pakietów, zatem wymagają użycia Standard Streamów. Komputer obsłuży pakiety Livewire dopiero po zastosowaniu szczególnego systemu operacyjnego, który dodatkowo musi by zoptymalizowany do przesyłania dźwięku w czasie rzeczywistym; tego rozwiązania używamy w naszych nodach sprzętowych, a także w Mix Engine'ach, dla potrzeb mieszania i przetwarzania sygnałów. Proszę zatem pamiętać, aby wszystkie strumienie, które mają być odbierane na komputerze i na nim nagrywane tworzyć jako standard streams.